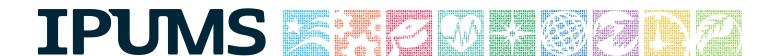

# IPUMS Training and Development: Requesting Data

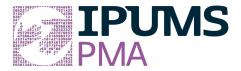

### IPUMS PMA Exercise 2

OBJECTIVE: Gain an understanding of how IPUMS PMA service delivery point datasets are structured and how it can be leveraged to explore your research interests.

### IPUMS PMA— Training and Development

### **Objectives**

- Create and download an IPUMS PMA data extract
- Decompress data file and read data in R
- Analyze the data using sample code
- Validate data analysis work using answer key

### **IPUMS Variables**

- EAID: Enumeration area (primary sampling unit)
- FACILITYTYPEGEN: Type of facility
- FACILITYADV: Advanced facility
- PILLOBS: Observed and in or out of stock of birth control pills
- PILLOUTDAY: Number of days birth control pills have been out of stock

### R Code to Review

This tutorial's sample code and answers use the so-called "tidyverse" style, but R has the blessing (and curse) that there are many different ways to do almost everything. If you prefer another programming style, please feel free to use it. But, for your reference, these are some quick explanations for commands that this tutorial will use:

- %>% The pipe operator which helps make code with nested function calls easier to read. When reading code, it can be read as "and then". The pipe makes it so that code like ingredients %>% stir() %>% cook() is equivalent to cook(stir(ingredients)) (read as "take ingredients and then stir and then cook").
- as\_factor Converts the value labels provide for IPUMS data into a factor variable for R
- summarize Summarize a datasets observations to one or more groups
- group\_by Set the groups for the summarize function to group by
- filter Filter the dataset so that it only contains these values
- mutate Add on a new variable to a dataset
- weighted.mean Get the weighted mean of the a variable
- count Frequency count for a variable or value
- qqplot Initializes a graphic object (histogram, box plot, etc.)

### Review Answer Key (At Endpage 10)

### **Common Mistakes to Avoid**

- 1. Not changing the working directory to the folder where your data is stored
- 2. Mixing up = and ==; To assign a value in generating a variable, use "<-" (or "="). Use "==" as a logical test for equality between two objects.

### Step 1 Make an Extract

### **Registering with IPUMS**

Go to <a href="http://pma.ipums.org">http://pma.ipums.org</a>, click on Register to Use IPUMS PMA on the left hand side of the screen. Click the Register for IPUMS PMA button and fill out the form to apply for access. You will have to wait for your account to be approved to access the data. Once you receive the approval email, click "Log In" at the top of the page and use your email and password.

- Go to Select Data
- Choose the Service Delivery Point unit of analysis

| CHOOSE THE UNIT OF ANALYSIS FOR DATA BROWSING |                                                           |  |  |  |
|-----------------------------------------------|-----------------------------------------------------------|--|--|--|
| PERSON                                        | EACH RECORD WILL BE A PERSON  DESCRIPTION                 |  |  |  |
| SERVICE<br>DELIVERY<br>POINT                  | EACH RECORD WILL BE A SERVICE DELIVERY POINT  DESCRIPTION |  |  |  |

Click the Select Samples box, check the box for the Kenya 2016 R5

| ☐ Kenya | ✓ 2016 R5 | ☐ <u>2015b R4</u> | ☐ <u>2014b R2</u> |
|---------|-----------|-------------------|-------------------|
|         |           | 2015a R3          | 2014a R1          |

- Scroll to the bottom of the page and click the radio button option for All Cases. The default is Facility Respondents
  - Click the Submit Sample Selections box

### Sample Members

- Facility Respondents
- All Cases (Respondents and Non-respondents to Service Delivery Point Questionnaires)

## Step 2 Request the Data

Using the drop down menu or search feature, select the following variables:

FACILITYTYPEGEN: Type of facility
FACILITYADV: Advanced facility

PILLOBS: In or out of stock of birth control pills

PILLOUTDAY: Number of days birth control pills have been

out of stock

Click the purple VIEW CART button under your data cart

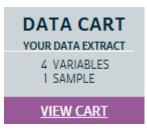

- Review variable selection. Click the Create Data Extract button
- Review the 'Extract Request Summary' screen, describe your extract and click Submit Extract
  - You will get an email when the data is available to download.
- To get to the page to download the data, follow the link in the email, or follow the My Data Extracts link on the homepage.

# Step 3 Open the file in R

### Getting the data into your statistics software

#### Download the data

Go to http://pma.ipums.org and click on My Data Extracts

| Extract |            | Formatted             | Fixed-width Text Files |                 |   |              |   |       |     |
|---------|------------|-----------------------|------------------------|-----------------|---|--------------|---|-------|-----|
| Number  | Date       | Data                  | Data                   | Command Files 🕕 |   | Codebook (1) |   |       |     |
| 36      | 2018-10-15 | <b>Download STATA</b> |                        | -               | - | -            | - | Basic | DDI |

- Right-click on the data link next to extract you created
- Choose "Save Target As..." (or "Save Link As...")
- Save into "Documents" (that should pop up as the default location)
- Do the same thing for the DDI link next to the extract
- (Optional) Do the same thing for the R script
- You do not need to decompress the data to use it in R

### Install and load packages for R

- Open R from the Start menu
- If you haven't already installed any of the following packages, type:

install.packages("ipumsr")

install.packages("dplyr")

install.packages("ggplot2")

• Next (or if you have already installed the packages on your computer), type:

library(ipumsr)

library(dplyr)

library(qqplot2)

options(tibble.print\_max = Inf)

#### Read data into R

■ Set your working directory to where you saved the data above by adapting the following command (Rstudio users can also use the "Project" feature to set the working directory. In the menubar, select File -> New Project -> Existing Directory and then navigate to the folder):

setwd("~/") # "~/" goes to your Documents directory on most
computers

■ Run the following command from the console, adapting it so it refers to the extract you just created (replace the #s below with the number of your extract):

```
ddi <- read_ipums_ddi("pma_ooo##.xml")
SDP <- read_ipums_micro(ddi)</pre>
```

■ This exercise demonstrates how to merge SDP data to the HHF dataset used in Exercise 1. Please see instructions in Exercise 1 to ensure that your HHF extract contains the variables used below. Load the HHF data using the following commands (your HHF extract will have different #s than the SDP extract):

```
ddi <- read_ipums_ddi("pma_ooo##.xml")
HHF <- read_ipums_micro(ddi)</pre>
```

■ NOTE: To stay consistent with the exercises for other statistical packages, this exercise does not spend much time on the helpers to allow for translation of the way IPUMS uses labelled values to the way base R does. you can learn more about these in the value-labels vignette in the R package. From R run command: vignette("value-labels", package = "ipumsr")

# Section 1 Analyze the Data

### Analyze the sample - Part 1: Exploring Facility Types

**A**) Create a frequency table for FACILITYTYPEGEN showing the proportion of each type of facility surveyed in Kenya 2016 Round 5.

```
SDP %>%
count(type <- as_factor(FACILITYTYPEGEN)) %>%
mutate(prop = prop.table(n))
```

- **B**) According to the Universe tab, what facilities are included in the surveyed universe for FACILITYTYPEGEN?
- C) Users should note that many variables in the service delivery point (SDP) survey have a universe defined by FACILITYADV, a country-specific designation of "advanced facility" types. Create a crosstab to see which types of facilities from the previous question were designated as "advanced facilities" in Kenya for 2016.

SDP %>%

mutate(ADVANCED = FACILITYADV==1)%>%
group\_by(as\_factor(FACILITYTYPEGEN), ADVANCED)%>%
summarize()

**D**) Consult the Comparability tab for FACILITYADV, taking care to note that advanced facility designations vary by country, and sometimes vary by survey round within a country. Locate the entry for Kenya, and determine whether its advanced facility designation matches what you found in Question C. Is the designation consistent for all Kenyan survey rounds that included this variable?

### Analyze the sample - Part 2: Descriptive Statistics

- A) Consider the variable PILLOBS, which describes whether the SDP had an observable stock of birth control pills on the day of the interview. According to the Codes tab, what are the possible responses for SDPs surveyed in Kenya 2016?\_\_\_\_\_
- **B**) According to the Comparability tab, possible responses to PILLOBS may vary from sample to sample. How so?
- **C**) According to the Universe tab, what facilities are included in the surveyed universe for PILLOBS?

\_\_\_\_\_

**D**) Among facilities that usually provide birth control pills shown in PILLOBS, what type of facility was least likely to have supplies of birth control pills in-stock on the day of the interview? What proportion of facilities of this type were out of stock? (Restrict analysis only to

completed interviews and in-universe cases).

\_\_\_\_\_

SDP%>%
filter(PILLOBS < 90)%>%
count(FACILITYTYPEGEN, PILLOBS)%>%
group\_by(FACILITYTYPEGEN)%>%
mutate(type = as\_factor(FACILITYTYPEGEN))%>%
mutate(obs = as\_factor(PILLOBS))%>%
mutate(prop\_type = prop.table(n))%>%
select(type, obs, n, prop\_type)

### Section 2 Visualize the Data

### Analyze the sample - Part 3: Data Visualization

A) For facilities that were out of birth control pills, PILLOUTDAY shows the number of days that supplies had been unavailable. Because some SDPs had been out of stock for more than 90 days, NIU and missing value codes for PILLOUTDAY are coded as values 9994, 9997, and 9999 in order to exceed the range of valid responses.

Calculate the mean shortage of pills for *all* in-universe facilities in PILLOUTDAY, taking care to exclude any value above 9000. Then find the mean for *each facility type* in FACILITYTYPEGEN, and display the result as a bar chart. (Restrict analysis only to valid responses from SDPs in universe for PILLOUTDAY).

\_\_\_\_\_

```
filter(PILLOUTDAY < 9000)%>%
summarise(mean(PILLOUTDAY))

SDP%>%
filter(PILLOUTDAY < 9000)%>%
group_by(as_factor(FACILITYTYPEGEN))%>%
summarise(mean(PILLOUTDAY))

SDP%>%
filter(PILLOUTDAY < 9000)%>%
group_by(facility_type = as_factor(FACILITYTYPEGEN))%>%
summarise(mean_days = mean(PILLOUTDAY))%>%
summarise(mean_days = mean(PILLOUTDAY))%>%
ggplot() + geom_col(aes(x = facility_type, y = mean_days)) + coord_flip()
```

# Section 3 Use the SDP and HHF together

**B)** Suppose you suspect that the apparent difference between the facilities in A) is really a disparity between types of facilities that are most likely to be found in urban vs. rural areas. Create a pair of bar charts groups by URBAN to test if this is true. Are there differences between urban and rural facilities of each type?

```
SDP%>%
filter(PILLOUTDAY < 9000)%>%
group_by(facility_type = as_factor(FACILITYTYPEGEN), urban =
as_factor(URBAN))%>%
summarize(mean_days = mean(PILLOUTDAY))%>%
ggplot(aes(x = facility_type, y=mean_days)) + geom_col(aes(fill = urban), position = position_dodqe()) + coord_flip()
```

### Analyze the Sample – Part 4: Combining SDP and HHF Data

Users should note that PMA2020 surveyed facilities in the same sampling areas as households and females in the same survey round. These SDP data are *not meant to be nationally representative*. Instead, they are meant to portray the health provision environment of the surveyed households and women. Thus, there are no sampling weights for SDP variables.

The files do contain a weight for the sampling units EAWEIGHT, which is a probability weight representing the likelihood of the enumeration area (EA) being selected for sampling. The collectors of the original data do not recommend using EAWEIGHT to weight SDP variables. Rather, the best use of SDP variables is to calculate summary statistics at the EA level and attach them to the Household and Female (HHF) dataset using the EAID variable as a source of contextual information for each woman's service delivery environment.

For example, one could use the variables PILLOBS and PILLOUTDAY to calculate whether any facility in each EAID was out of stock of birth control pills and the mean number of days the facility or facilities in each EAID were out of stock of pills, respectively. These summary statistics may be merged with the HHF dataset in order to show whether each female respondent had reliable local access to birth control pills.

A) Create a table showing the number of women aged 15-49 (ELIGIBLE == 1) sampled in the Kenya 2016 Round 5 Household and Female dataset (HHF) who resided in each enumeration area where birth control pills were not available at all local facilities in the SDP survey. How many enumeration areas in Kenya 2016 meet these criteria? \_\_\_\_\_

```
HHF%>%

mutate(pillobs = HHF$EAID %in% subset(SDP$EAID,
SDP$PILLOBS == 3))%>%

group_by(EAID)%>%

filter(pillobs==TRUE & ELIGIBLE==1)%>%

count(pillobs)%>%

select(EAID, n)
```

- **B**) Looking at the table created in A), what is *the total number* of sampled women aged 15-49 (ELIGIBLE == 1) in the Kenya 2016 Round 5 Household and Female dataset (HHF) who resided in an enumeration area where birth control pills were not available at all local facilities in the SDP survey. \_\_\_\_
- **C**) Run a logistic regression model to predict the association between women currently using the pill (FPNOWUSPILL) and the mean shortage duration (PILLOUTDAY) for each enumeration area that was out of pills on the day of the SDP interview. Adjust your model to be

Complete! Validate Your Answers Below

Answers: Section 1 Analyze the Data representative of all Kenyan women using FQWEIGHT. Recode values for FPNOWUSPILL that are not in universe or missing to zero.

Is there an association between the number of days that the facilities in the woman's enumeration area are out of stock of pills and the woman's current use of the pill for family planning? \_\_\_\_\_

### ANSWERS - Analyze the sample - Part 1: Exploring Facility Types

**A**) Create a frequency table for FACILITYTYPEGEN showing the proportion of each type of facility surveyed in Kenya 2016 Round 5.

```
SDP %>%
  count(type <- as_factor(FACILITYTYPEGEN)) %>%
  mutate(prop = prop.table(n))
    count(type <- as_factor(FACILITYTYPEGEN)) %>%
    mutate(prop = prop.table(n))
# A tibble: 7 x 3
  `type <- as_factor(FACILITYTYPEGEN)`</pre>
                                                 prop
                                                 <db7>
  <fct>
                                        <int>
1 Hospital
                                           79 0.185
2 Health center
                                           90 0.210
3 Health clinic
                                           16 0.0374
4 Other health facility
                                           1 0.00234
5 Dispensary
                                          190 0.444
6 Pharmacy/chemist/drug shop
                                           48 0.112
                                            4 0.00935
7 Other
```

- **B**) According to the Universe tab, what facilities are included in the surveyed universe for FACILITYTYPEGEN? \_*All service delivery points*\_
- C) Users should note that many variables in the service delivery point (SDP) survey have a universe defined by FACILITYADV, a country-specific designation of "advanced facility" types. Create a crosstab to see which types of facilities from the previous question were designated as "advanced facilities" in Kenya for 2016. \_All are advanced, except for Pharmacy / Chemist / Drug Shop\_\_

```
SDP %>%

mutate(ADVANCED = FACILITYADV==1)%>%

group_by(as_factor(FACILITYTYPEGEN), ADVANCED)%>%

summarize()
```

```
> SDP %>%
+ mutate(ADVANCED = FACILITYADV==1)%>%
    group_by(as_factor(FACILITYTYPEGEN), ADVANCED)%>%
    summarize()
# A tibble: 7 x 2
# Groups: as_factor(FACILITYTYPEGEN) [?]
  `as_factor(FACILITYTYPEGEN)` ADVANCED
  <fct>
                                < 7g7 >
1 Hospital
                               TRUE
2 Health center
                                TRUE
3 Health clinic
                                TRUE
4 Other health facility
                                TRUE
5 Dispensary
                                TRUE
6 Pharmacy/chemist/drug shop
                               FALSE
7 Other
                                TRUE
```

**D**) Consult the Comparability tab for FACILITYADV, taking care to note that advanced facility designations vary by country, and sometimes vary by survey round within a country. Locate the entry for Kenya, and determine whether its advanced facility designation matches what you found in Question C. Is the designation consistent for all Kenyan survey rounds that included this variable? <u>It does match, and all Kenyan rounds interviewed have the same designation.</u>

#### ANSWERS - Analyze the sample - Part 2: Descriptive Statistics

**A**) Consider the variable PILLOBS, which describes whether the SDP had an observable stock of birth control pills on the day of the interview. According to the Codes tab, what are the possible responses for SDPs

surveyed in Kenya 2016?

- 1 In-stock and observed
- 2 In-stock but not observed
- 3 Out of stock
- 94 Not interviewed (SDP questionnaire)
- 98 No response or missing
- 99 NIU (not in universe)
- **B**) According to the Comparability tab, possible responses to PILLOBS may vary from sample to sample. How so? <u>Some early samples include less detail</u>, <u>providing dichotomous responses based on whether the interviewer observed contraceptive pills in-stock. In these early samples, if contraceptive pills were not observed, they were assumed to be "out of stock". In later surveys, interviewers had the option of reporting that contraceptive pills were "in-stock but not observed".</u>
- **C**) According to the Universe tab, what facilities are included in the surveyed universe for PILLOBS? <u>Service delivery points that provide contraceptive pills.</u>
- **D**) Among facilities that usually provide birth control pills shown in PILLOBS, what type of facility was least likely to have supplies of birth control pills in-stock on the day of the interview? What proportion of facilities of this type were out of stock? (Restrict analysis only to completed interviews and in-universe cases). <u>Health clinics were most likely to be out of pills with 25% out of stock.</u>

```
SDP%>%
filter(PILLOBS < 90)%>%
count(FACILITYTYPEGEN, PILLOBS)%>%
group_by(FACILITYTYPEGEN)%>%
mutate(type = as_factor(FACILITYTYPEGEN))%>%
mutate(obs = as_factor(PILLOBS))%>%
mutate(prop_type = prop.table(n))%>%
select(type, obs, n, prop_type)
```

```
filter(PILLOBS < 90)%>%
   count(FACILITYTYPEGEN, PILLOBS)%>%
   group_by(FACILITYTYPEGEN)%>%
   mutate(type = as_factor(FACILITYTYPEGEN))%>%
   mutate(obs = as_factor(PILLOBS))%>%
  mutate(prop_type = prop.table(n))%>%
   select(type, obs, n, prop_type)
Adding missing grouping variables: `FACILITYTYPEGEN'
# A tibble: 17
           FACILITYTYPEGEN [7]
# Groups:
  FACILITYTYPEGEN type
                                             obs
                                                                           n prop_type
                                              <fct>
                  Hospital
                                             In-stock and observed
                                                                          69
                                                                                0.896
 2 1
                  Hospital
                                             In-stock but not observed
                                                                                0.0130
 3 1
                  Hospital
                                             Out of stock
                                                                                0.0909
                                             In-stock and observed
                  Health center
                                                                          69
                                                                                0.812
                  Health center
                                             In-stock but not observed
                                                                                0.0235
                  Health center
                                            Out of stock
                                                                                0.165
                                             In-stock and observed
                  Health clinic
                                                                                0.667
                  Health clinic
                                             In-stock but not observed
                                                                                0.0833
9 3
                  Health clinic
                                            Out of stock
                                                                                0.25
                  Other health facility
                                             In-stock and observed
10 4
                                                                                0.783
11 6
                  Dispensary
                                             In-stock and observed
                                                                         144
                                             In-stock but not observed
                                                                                0.0163
12 6
                  Dispensary
                                                                          37
13 6
                  Dispensary
                                             Out of stock
                                                                                0.201
                  Pharmacy/chemist/drug shop In-stock and observed
                                                                                0.878
                                                                          36
                  Pharmacy/chemist/drug shop In-stock but not observed
                                                                                0.0488
                                                                                0.0732
16 7
                  Pharmacy/chemist/drug shop Out of stock
                                             In-stock and observed
                  Other
```

### Answers: Section 3 Visualize the Data

### ANSWERS - Analyze the sample - Part 3: Data Visualization

A) For facilities that were out of birth control pills, PILLOUTDAY shows the number of days that supplies had been unavailable. Because some SDPs had been out of stock for more than 90 days, NIU and missing value codes for PILLOUTDAY are coded as values 9994, 9997, and 9999 in order to exceed the range of valid responses.

Calculate the mean shortage of pills for *all* in-universe facilities in PILLOUTDAY, taking care to exclude any value above 9000. Then find the mean for *each facility type* in FACILITYTYPEGEN, and display the result as a bar chart. (Restrict analysis only to valid responses from SDPs in universe for PILLOUTDAY).

```
SDP%>%
filter(PILLOUTDAY < 9000)%>%
group_by(facility_type = as_factor(FACILITYTYPEGEN),
urban = as_factor(URBAN))%>%
summarize(mean_days = mean(PILLOUTDAY))%>%
ggplot(aes(x = facility_type, y=mean_days)) +
geom_col(aes(fill = urban), position = position_dodge()) +
coord_flip()
```

```
> SDP%>%
    filter(PILLOUTDAY < 9000)%>%
   group_by(facility_type = as_factor(FACILITYTYPEGEN), urban = as_factor(URBAN))%>%
summarize(mean(PILLOUTDAY))
# A tibble: 10 x 3
# Groups: facility_type [?]
   facility_type
                                 urban `mean(PILLOUTDAY)`
 1 Hospital
                                 Rural
                                                       38.6
                                 Urban
                                                       92.5
   Hospital
                                                       98.8
   Health center
                                 Rural
 4 Health center
                                 Urban
                                                      110.
   Health clinic
                                 Rural
                                                        1
 6 Health clinic
                                 Urban
                                                       48.5
   Dispensary
                                                      104.
                                 Rural
 8 Dispensary
                                 Urban
                                                       80.9
 9 Pharmacy/chemist/drug shop Rural
                                                       17
10 Pharmacy/chemist/drug shop Urban
```

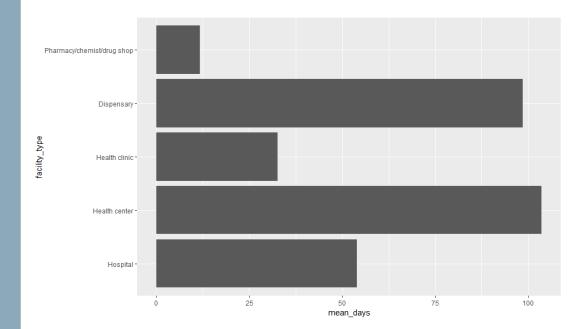

**B)** Suppose you suspect that the apparent difference between the facilities in A) is really a disparity between types of facilities that are most likely to be found in urban vs. rural areas. Create a pair of bar charts groups by URBAN to test if this is true. Are there differences between urban and rural facilities of each type?

```
SDP%>%
filter(PILLOUTDAY < 9000)%>%
group_by(facility_type = as_factor(FACILITYTYPEGEN), urban =
as_factor(URBAN))%>%
summarize(mean_days = mean(PILLOUTDAY))%>%
ggplot(aes(x = facility_type, y=mean_days)) + geom_col(aes(fill = urban), position = position_dodqe()) + coord_flip()
```

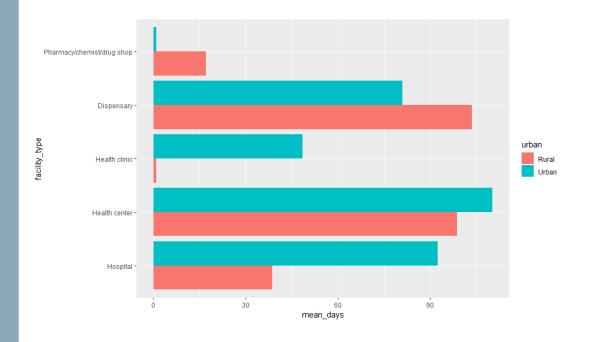

# Section 4 Use the SDP and HHF together

## ANSWERS - Analyze the Sample – Part 4: Combining SDP and HHF Data

Users should note that PMA2020 surveyed facilities in the same sampling areas as households and females in the same survey round. These SDP data are *not meant to be nationally representative*. Instead, they are meant to portray the health provision environment of the surveyed households and women. Thus, there are no sampling weights for SDP variables.

The files do contain a weight for the sampling units EAWEIGHT, which is a probability weight representing the likelihood of the enumeration area (EA) being selected for sampling. The collectors of the original data do not recommend using EAWEIGHT to weight SDP variables. Rather, the best use of SDP variables is to calculate summary statistics at the EA level and attach them to the Household and Female (HHF) dataset using the EAID variable as a source of contextual information for each woman's service delivery environment.

For example, one could use the variables PILLOBS and PILLOUTDAY to calculate whether any facility in each EAID was out of stock of birth control pills and the mean number of days the facility or facilities in each EAID were out of stock of pills, respectively. These summary statistics may be merged with the HHF dataset in order to show whether each female respondent had reliable local access to birth control pills.

A) Create a table showing the number of women aged 15-49 (ELIGIBLE == 1) sampled in the Kenya 2016 Round 5 Household and Female dataset (HHF) who resided in each enumeration area where birth control pills were not available at all local facilities in the SDP survey. How many enumeration areas in Kenya 2016 meet these criteria?

#### 43 enumeration areas

```
HHF%>%

mutate(pillobs = HHF$EAID %in% subset(SDP$EAID,
SDP$PILLOBS == 3))%>%

group_by(EAID)%>%

filter(pillobs==TRUE & ELIGIBLE==1)%>%

count(pillobs)%>%

select(EAID, n)
```

```
> HHF%>%
     mutate(pillobs = HHF$EAID %in% subset(SDP$EAID, SDP$PILLOBS == 3))%>%
     group_by(EAID)%>%
    filter(pillobs==TRUE & ELIGIBLE==1)%>%
    count(pillobs)%>%
select(EAID, n)
# A tibble: 43 x 2
# Groups: EAID [43]
    EAID
                n
    <db1> <int>
  1 <u>4</u>013
                33
    4047
    4163
                47
     <u>4</u>207
                38
    <u>4</u>212
                23
 6 4214
                38
     4234
                50
 8 <u>4</u>245
                45
                36
     4318
10 4336
                41
11 <u>4</u>356
                47
     <u>4</u>361
                45
    4373
                39
     <u>4</u>431
                40
14
     4456
                50
     4485
     4531
                42
     <u>4</u>626
                23
19 <u>4</u>628
                27
     4639
                36
     4655
                39
     <u>4</u>662
                34
     <u>4</u>676
                56
    4677
                44
     <u>4</u>707
                56
     <u>4</u>711
                44
     <del>4</del>712
                22
     <u>4</u>719
28
                46
     <u>4</u>760
                52
30 <u>4</u>768
                29
     4784
                50
     <u>4</u>795
                63
     <u>4</u>871
                51
     4885
                25
     4887
                45
36 <u>4</u>895
                55
     4899
                34
38 4905
                38
39 <u>4</u>938
                36
     <u>4</u>952
                54
41 <u>4</u>963
                39
42 <u>4</u>965
                36
43 <u>4</u>974
```

- B) Looking at the table created in A), what is the total number of sampled women aged 15-49 (ELIGIBLE == 1) in the Kenya 2016 Round 5 Household and Female dataset (HHF) who resided in an enumeration area where birth control pills were not available at all local facilities in the SDP survey?
- C) Run a logistic regression model to predict the association between women currently using the pill (FPNOWUSPILL) and the mean shortage duration (PILLOUTDAY) for each enumeration area that was out of pills on the day of the SDP interview. Adjust your model to be representative of all Kenyan women using FQWEIGHT. Recode values for FPNOWUSPILL that are not in universe or missing to zero. Is there such an association?

The likelihood that a sampled woman uses birth control pills remains the same regardless of the average number of days that her local SDP had none available (odds ratio = 1.000). However, this finding is not statistically significant (p = 0.728).

```
> model_data <- HHF%>%
   left_join(SDP%>%
                group_by(EAID)%>%
                 summarize(pilloutday = mean(subset(PILLOUTDAY, PILLOUTDAY < 9000))))%>%
   mutate(fpnowuspill = case_when(as.numeric(FPNOWUSPILL) > 90 ~ 0, TRUE ~ as.numeric(FPNOWUSPILL)))%>%
mutate(pilloutday = case_when(is.na(pilloutday) ~ 0, TRUE ~ pilloutday))
> model <- glm(FPNOWUSPILL ~ pilloutday, data = model_data, family = binomial, weights = round(FQWEIGHT))
> summary(model)
glm(formula = FPNOWUSPILL ~ pilloutday, family = binomial, data = model_data, weights = round(FQWEIGHT))
Deviance Residuals:
Min 10 Median 30 Max
-0.5405 0.0000 0.0000 0.0000 4.2755
Coefficients:
Signif. codes: 0 '*** 0.001 '** 0.01 '* 0.05 '.' 0.1 ' '1
(Dispersion parameter for binomial family taken to be 1)
    Null deviance: 2378.5 on 5521 degrees of freedom
Residual deviance: 2378.4 on 5520 degrees of freedom
ATC: 2382.4
Number of Fisher Scoring iterations: 5
> exp(coef(model))
(Intercept) pilloutday
0.04989136 0.99962886
```

| FPNOWUSPILL | Odds Ratio | P value | 95% CI         |
|-------------|------------|---------|----------------|
| PILLOUTDAY  | 1.000      | 0.728   | (0.998, 1.002) |